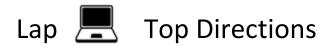

## Seesaw: Adding a Picture with Audio

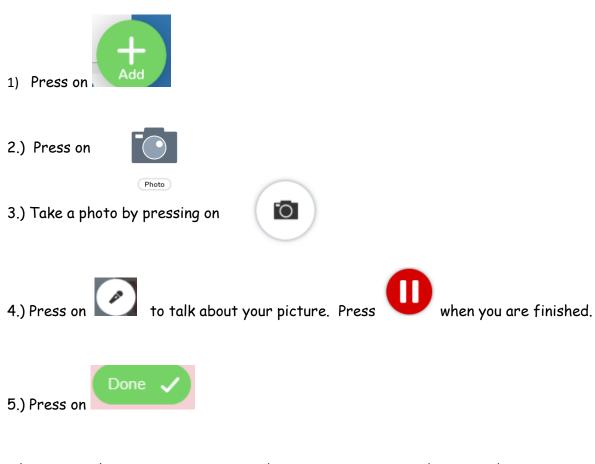

6.) Press on play to review your recording. Press on re-record to record again.

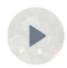

7.) Press on to submit to your teacher.